# **DESKRIPSI TUGAS PROGRAM STUDI D3 KOMPUTERISASI AKUNTANSI FAKULTAS ILMU TERAPAN TELKOM UNIVERSITY**

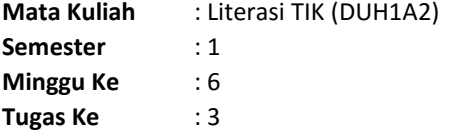

#### **Petunjuk pengerjaan**

- 1. Unduh 2 file, yaitu: "Butik D3KA Penjualan For Students.xlsx" dan "produk.csv".
- 2. Buka file "Butik D3KA Penjualan.xlsx" dan kerjakan soal secara berurut dari nomor 1.
- 3. Pengerjaan dilakukan pada file "Butik D3KA Penjualan.xlsx".
- 4. Jawaban dipresentasikan sesuai dengan jadwal perkuliahan.

### **Soal**

1. Lakukan koversi dari format csv ke Microsoft Excel, kemudian pindahkan ke sheet paling akhir. File yang diubah format adalah "produk.csv".

Tampilan Awal: File "produk.csv".

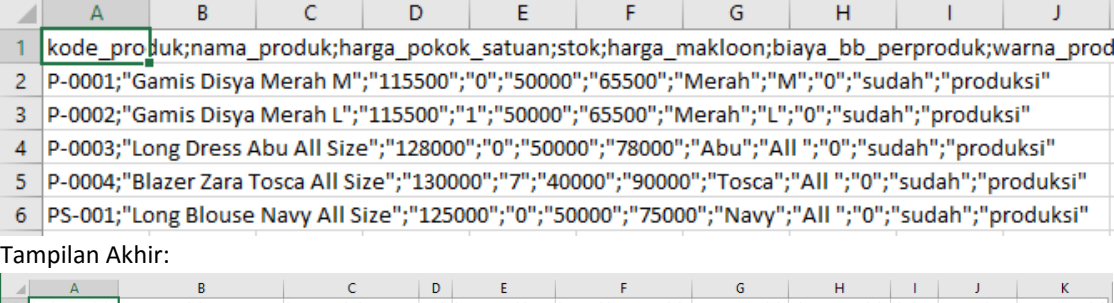

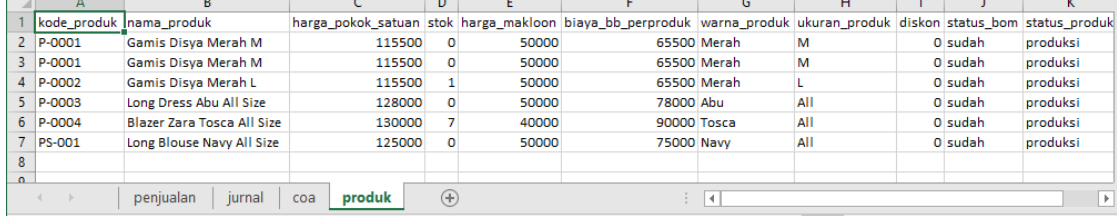

2. Lengkapi sheet "penjualan" dengan nama produk dan harga pokok satuan berdasarkan data pada sheet "produk" (soal no.1)

Tampilan Awal: sheet "penjualan"

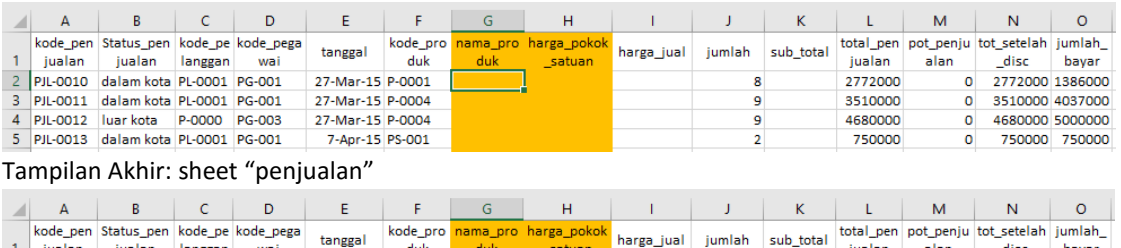

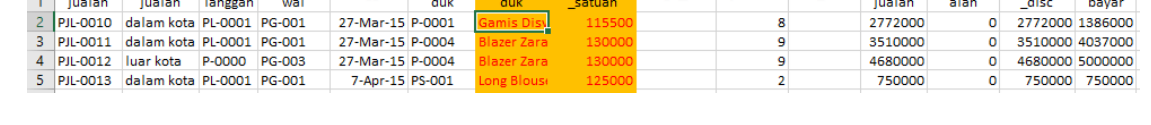

3. Lengkapi sheet "penjualan" dengan data harga jual. Harga jual ditentukan berdasarkan status penjualan, yaitu "dalam kota" dan "luar kota". Harga jual "dalam kota" adalah 3 kali harga pokok satuan, sedangkan harga jual "dalam kota" adalah 4 kali harga pokok satuan

Tampilan Awal: sheet "penjualan"

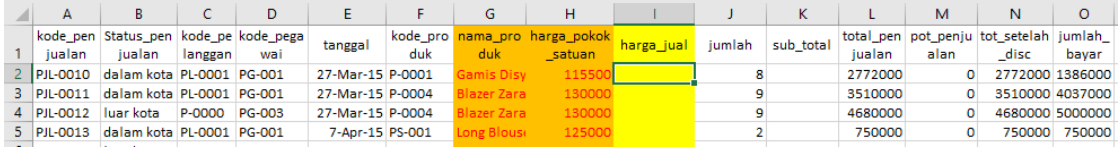

Tampilan Akhir: sheet "penjualan"

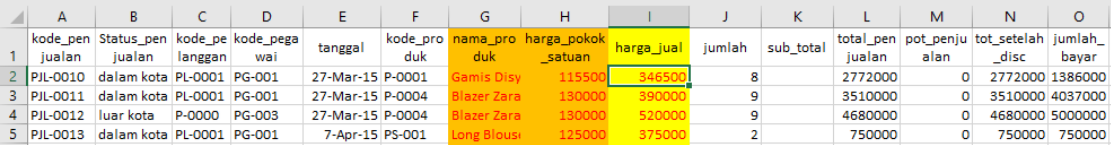

4. Lengkapi sheet "penjualan" dengan data subtotal. Sub total adalah hasil perhitungan jumlah produk yang dibeli (lihat pada kolom K/"jumlah") dengan harga jual.

## Tampilan Awal: sheet "penjualan"

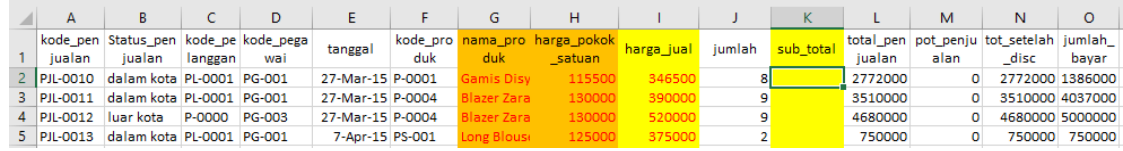

#### Tampilan Akhir: sheet "penjualan"

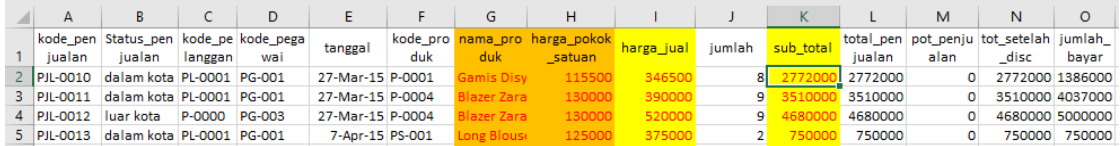

5. Lengkapi sheet "penjualan" dengan data status pembayaran. Status pembayaran akan berisi kata "kredit" jika jumlah bayar (kolom O/"jumlah bayar") kurang dari total setelah diskon (kolom N/"tot\_setelah\_diskon"). Status pembayaran akan berisi kata "tunai" jika jumlah bayar (kolom O/"jumlah bayar") sama dengan total setelah diskon (kolom N/"tot setelah diskon"). Status pembayaran akan berisi kata "kelebihan bayar" jika jumlah bayar (kolom O/"jumlah\_bayar") lebih dari total setelah diskon (kolom N/"tot setelah diskon").

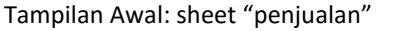

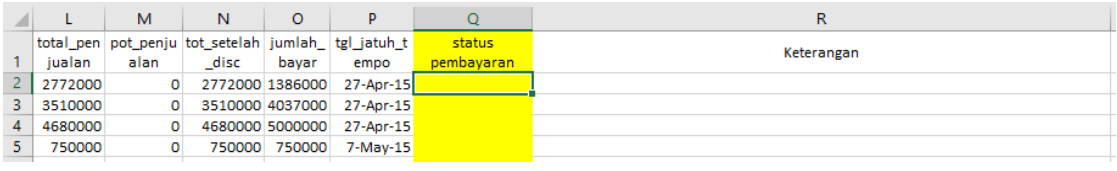

Tampilan Awal: sheet "penjualan"

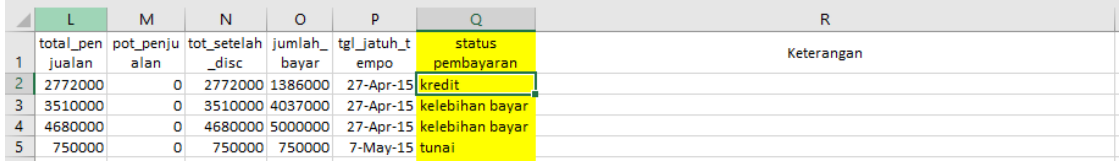

6. Lengkapi sheet "penjualan" dengan data keterangan. Kolom R ("keterangan") berisi informasi yang diambil dari kolom lain, yaitu: kode penjualan, kode pelanggan, total penjualan, dan jumlah bayar. Tampilan Awal: sheet "penjualan"

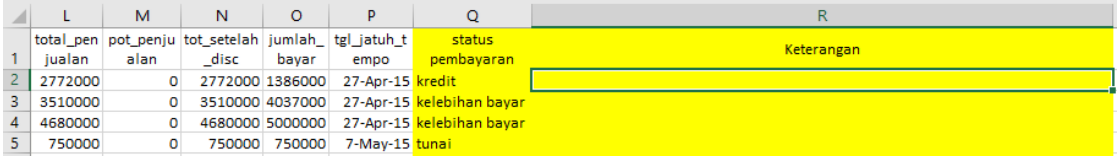

Tampilan Akhir: sheet "penjualan"

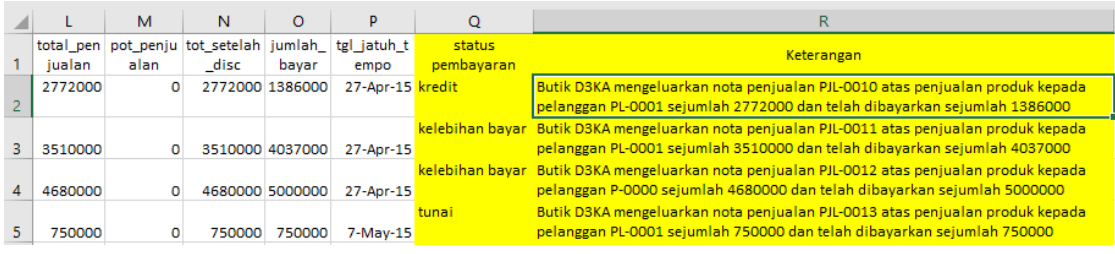

7. Berapa kali penjualan terjadi, berdasarkan data pada sheet "penjualan" dan tuliskan kode penjualannya. Catatan: data yang sama tidak perlu dituliskan ulang & diperbolehkan membuat sheet baru. Tampilan yang diharapkan.

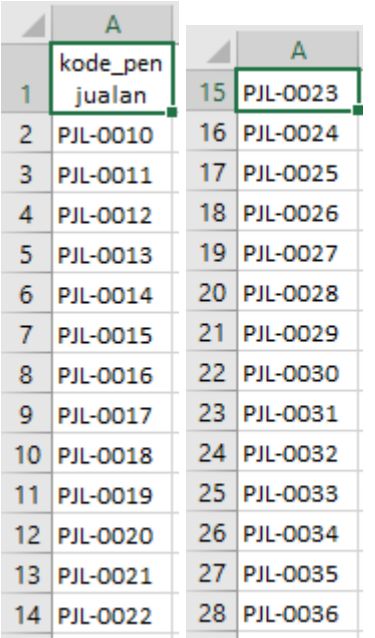

8. Berapa rupiah total penjualan yang terjadi untuk setiap status penjualan? Catatan: format dan kolom bebas, namun data yang dihasilkan sama. Tampilan yang diharapkan.

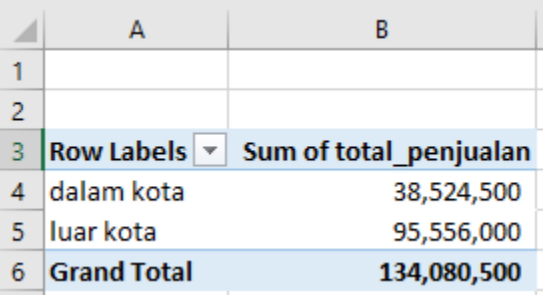

9. Berapa jumlah produk yang terjual untuk setiap status penjualan? Catatan: format dan kolom bebas, namun data yang dihasilkan sama. Tampilan yang diharapkan.

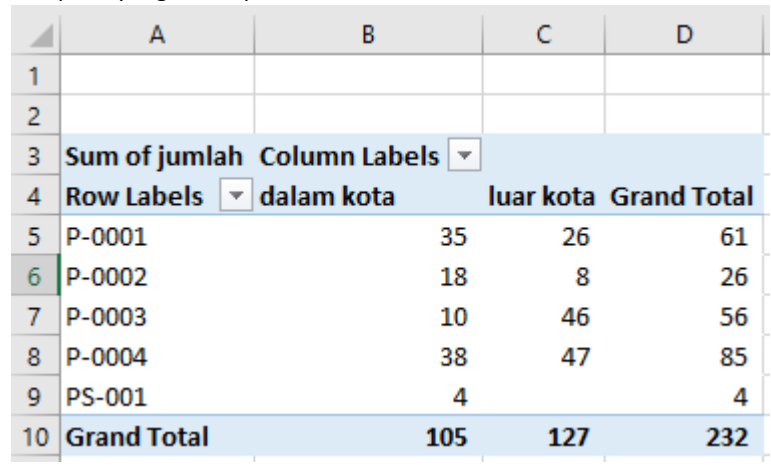

10. Mengacu kepada soal nomor 7, namun tampilkan penjualan pada bulan Maret 2015.Catatan: format dan kolom bebas, namun data yang dihasilkan sama. Tampilan yang diharapkan.

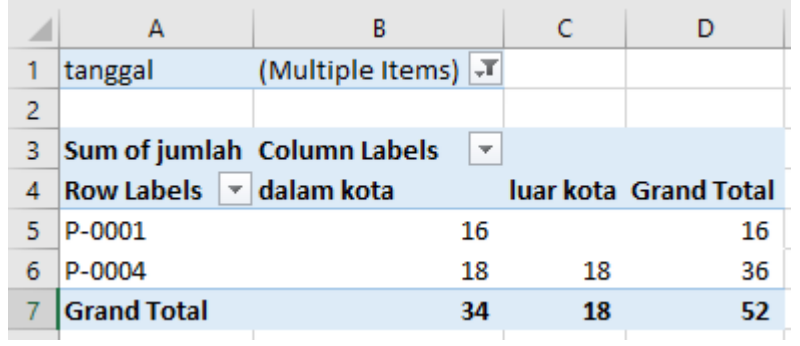

..oo00\mda/00oo..